## NA003 - PRIMO SETTAGGIO

Questa procedura di settaggio riguarda i quadri elettrici per fotovoltaico dotati di relè interfaccia NA003. Dopo aver ultimato le operazioni di allacciamento dei cavi lato rete e lato inverter, è possibile fornire alimentazione al quadro, per valutare la corretta programmazione del relè interfaccia NA003.

La prima videata che compare su NA003 è la 5.001 relativa alla programmazione della norma di riferimento:

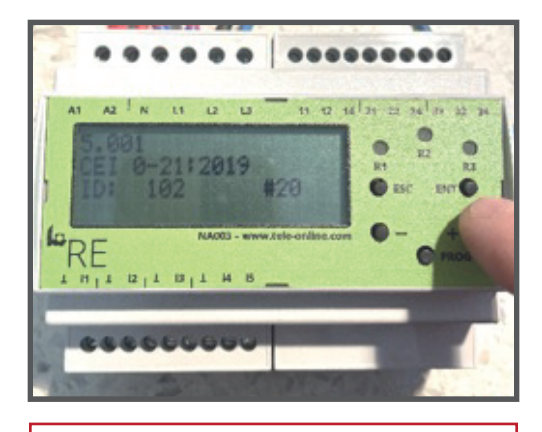

Premere il tasto + per 20 volte fino a che non compare la norma CEI 0-21, quindi confermare con il tasto PROG.

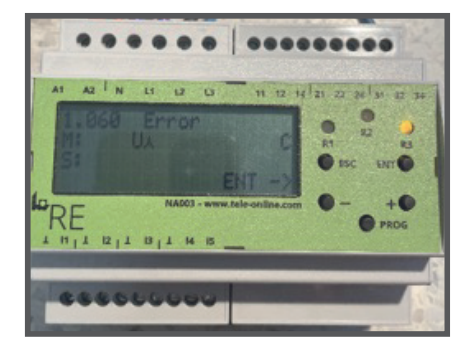

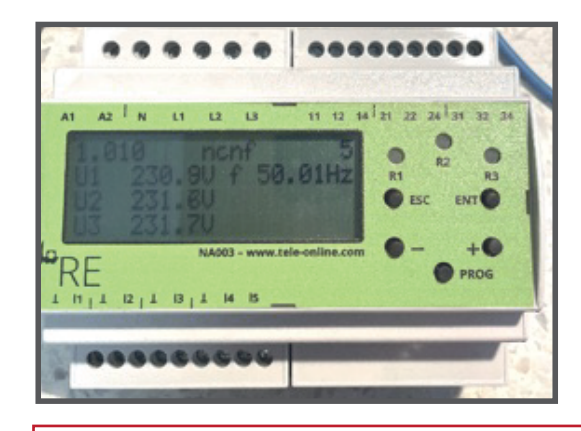

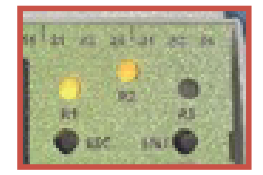

Se non vengono rilevati errori, il relè si porta automaticamente alla pagina 1.010 (vedi sul display in alto a sx) e parte il conto alla rovescia per la connessione (vedi display in alto a dx). Dopo il conto alla rovescia si accendono i relè R1 e R2. L'impianto entra in funzione.

In caso di errore, compare la videata 1.060, dove è possibile valutare il tipo di errore:

1) Uλ errore di tensione stellata: soluzione invertire le fasi ai morsetti L1, L2. L3 finché non si trova la corretta sequenza fasi

2) Si accende il relè R3, compare la lettera C: l'impianto ha una potenza <20kW e non necessita di rincalzo. Per risolvere questo errore bisogna entrare in programmazione e definire lo stato del contatto di feedback.

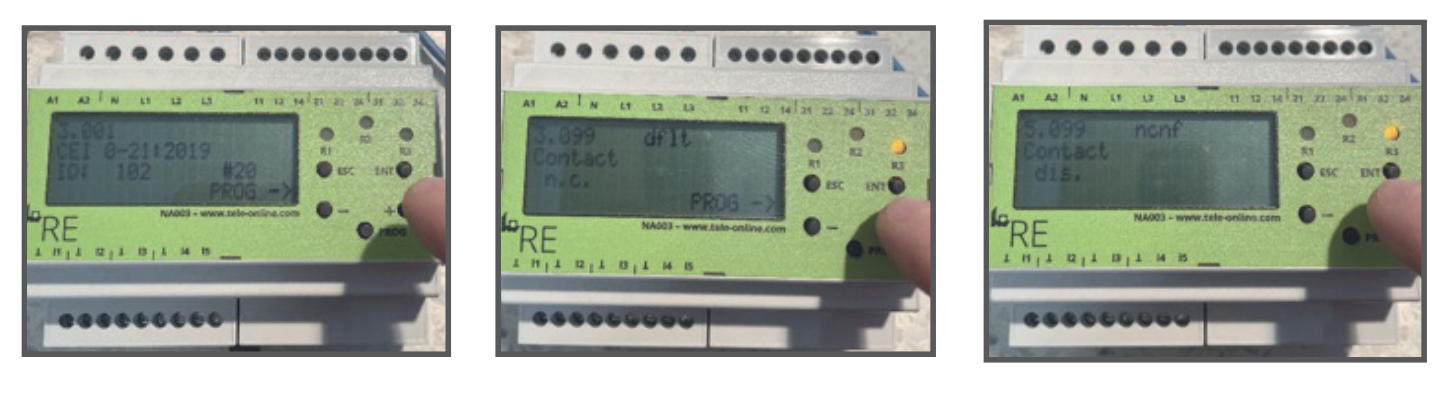

Dalla pagina 1.060 con il tasto + portarsi alla pagina 1.010

Premere ENT e si accede alla pagina 3.001, con il tasto – portarsi a 3.099.

Normalmente il contatto di feedback è programmato di default (dflt) in n.c. (normalmente chiuso). Se non ci sono contatti di feedback del DDI (esempio impianto fino a 20kW senza rincalzo), cambiare questa programmazione in dis. (disabilitato) agendo sul pulsante PROG e successivamente su + fino a che non compare la scritta dis. Premere ENT e poi ESC.

Il relè R3 si spegne e inizia il conto alla rovescia (vedi sopra)

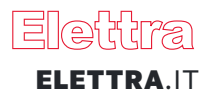